# BMS 22

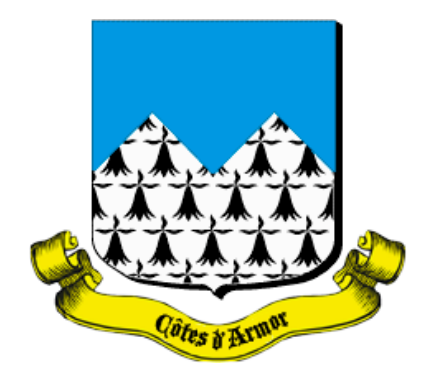

**BMS22** (version 0.2.9.1) permet de visualiser, sauvegarder et imprimer les actes BMS (Baptêmes, Mariages, Sépultures) des registres paroissiaux de certaines communes des Côtes d'Armor mises récemment en ligne par les Archives Départementales (http://archives.cotesdarmor.fr). Cette application ne se substitue pas à l'outil développé par les Archives Départementales, mais permet d'y accéder directement à partir d'un Macintosh fonctionnant sous MacOS X et sans utiliser de navigateur internet en attendant que ce service soit totalement opérationnel sur cette plate-forme.

## Mentions Légales

1) En installant le logiciel BMS22 (version 0.2.9.1), vous certifiez que vous n'en ferez qu'un usage personnel et à but non commercial.

2) Le logiciel BMS22 (version 0.2.9.1) est distribué en Freeware, c'est-à-dire qu'il est gratuit. Vous pouvez copier et distribuer BMS22 (version 0.2.9.1) librement à condition de laisser l'archive originale en l'état (c'est-à-dire le fichier "BMS22.pkg"). Vous pouvez distribuer BMS22 (version 0.2.9.1) sur CD-Rom du moment que le CD-Rom est distribué gratuitement et que vous m'en informé (écrire à genealogie@kybervision.net).

## Installation

BMS22 ne fonctionne que sous MacOS X (10.3 minimum, compatible avec Tiger 10.4). MacOS 9 ou précédents systèmes ne sont pas supportés. N'importe quel Macintosh récent (G3, G4 ou G5) devrait faire l'affaire. Prévoyez un peu d'espace disque pour le stockage des images des actes (25-30 Méga-Octets pour une centaine de pages). L'installation est des plus simples : une fois le fichier "BMS22.dmg" téléchargé, ouvrez-le en double-cliquant son icône. Démarrez "BMS22.pkg" pour lancer l'installation, et suivez les instructions (vous pouvez installer l'application BMS22 où vous voulez). Il est possible que l'installation se lance automatiquement si votre Macintosh est configuré pour le faire.

# **Utilisation**

Au premier démarrage on vous demande de choisir un dossier pour archiver les images des registres paroissiaux.

BMS22 est très simple d'utilisation : deux fenêtres apparaissent au démarrage (sélectionner "**Nouveau**" dans le menu "**Fichier**" si elles n'apparaissent pas). Celle nommée "**BMS22**" permet de sélectionner la paroisse et la période qui vous intéressent. Des flèches permettent de naviguer vers les pages précédentes ou suivantes (vous pouvez aussi utiliser les raccourcis-clavier Shift-Apple-< et Shift-Apple->). Vous pouvez entrer le numéro de page pour l'afficher directement. Cliquez sur le bouton "**Visualiser**" pour afficher l'image sélectionnée. Celle-ci apparaît alors dans la deuxième fenêtre qui contient au démarrage une carte ancienne des Côtes d'Armor.

Cette deuxième fenêtre contient des outils pour contrôler l'aspect de l'image sélectionnée. Vous pouvez zoomer les pages et les convertir en noir et blanc ou les inverser pour une meilleure visibilité (et meilleure impression) ! Vous pouvez aussi réaliser une sélection d'une partie d'une page et en faire un copier-coller vers n'importe quelle autre application qui accepte des images (une fois effectuée, la sélection est automatiquement copiée dans le pressepapiers, il n'y a donc pas besoin de presser Apple-C). Appuyez la touche "Control" pour vous déplacer plus efficacement à l'intérieur d'une page (le curseur apparaît alors sous la forme d'une main).

Toutes les pages visualisées sont automatiquement sauvegardées dans un répertoire que vous devez spécifier la première fois que vous démarrez l'application (voir les préférences dans le menu "**BMS22**" pour le changer ultérieurement). Lorsque vous revenez aux pages déja visualisées, celles-ci sont lues depuis ce répertoire, et elles n'ont pas besoin d'être de nouveau téléchargées depuis internet.

Bref, cette application fait automatiquement ce que tout le monde fait plus ou moins manuellement, et cela seulement sur Macintosh !

### Paroisses concernées

La version 0.2.9.1 donne accès à la totalité des paroisses (412) actuellement disponibles sur le site des Archives Départementales des Côtes-d'Armor (séries 1, 2 et 3 + compléments).

#### Vous rencontrez un problème ?!

Tout problème rencontré avec les actes eux-mêmes (par exemple, acte illisible ou information manquante) est en aucun cas le résultat de l'utilisation de l'application BMS22, vous pourriez peut-être trouver de l'aide sur le groupe de discussion du Centre Généalogique des Côtes d'Armor (http://fr.groups.yahoo.com/group/CG22/). Tout feedback concernant l'utilisation de l'application BMS22 sera le bienvenu. Merci de me faire part de tout problème rencontré avec cette application (écrivez à genealogie@kybervision.net ou utilisez le menu "**Envoyer un feedback**" à partir de l'application). Vous pouvez vérifier l'existence d'une nouvelle version de BMS22 à partir du menu "**Mise à jour du logiciel**" ou automatiquement la première fois que vous démarrez l'application (voir les préférences dans le menu "**BMS22**" pour changer cette détection automatique).

© 2005-2007 William Beaudot, KyberVision. Tous droits réservés.